Instructions

# Tektronix

Y350CF Software Upgrade for Y350C NetTek Analyzer Platform

075-0745-02

This document applies to firmware version 1.120 and above.

www.tektronix.com

-- 075074502

Copyright © Tektronix, Inc. All rights reserved. Licensed software products are owned by Tektronix or its suppliers and are protected by United States copyright laws and international treaty provisions.

Use, duplication, or disclosure by the Government is subject to restrictions as set forth in subparagraph  $(c)(1)(ii)$  of the Rights in Technical Data and Computer Software clause at DFARS 252.227-7013, or subparagraphs (c)(1) and (2) of the Commercial Computer Software - Restricted Rights clause at FAR 52.227-19, as applicable.

Tektronix products are covered by U.S. and foreign patents, issued and pending. Information in this publication supercedes that in all previously published material. Specifications and price change privileges reserved.

Tektronix, Inc., P.O. Box 500, Beaverton, OR 97077

TEKTRONIX, TEK, and NetTek are registered trademarks of Tektronix, Inc.

# Y350CF Software Upgrade Kit

This kit provides software and instructions to upgrade the system software of your NetTek Analyzer Platform to Version 1.120 or above.

### **Products**

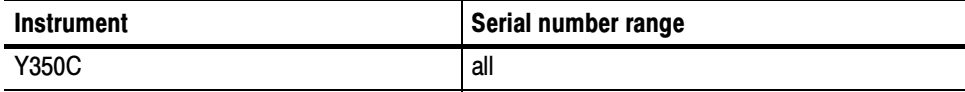

## Minimum Tool and Equipment List

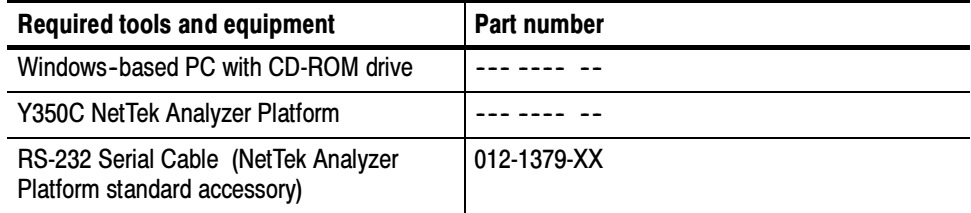

### Kit Parts List

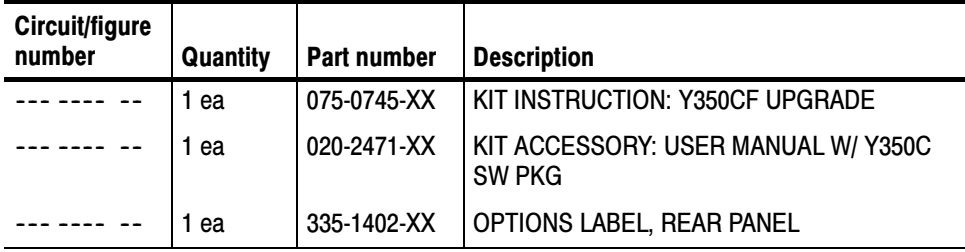

## Time Required

The software upgrade process requires about 30 minutes to complete.

#### Installation Instructions

To upgrade the operating system on your Y350C NetTek Analyzer Platform:

- 1. Connect the Y350C NetTek Analyzer Platform to your PC using an RS-232 cable.
- 2. Power on the Y350C NetTek Analyzer Platform.
- 3. Insert the Y350C NetTek Analyzer Platform Language and Installation Software CD-ROM (supplied as part of the 020-2471-XX documentation package) into your PC.
- 4. Follow the on-screen instructions that appear. If no instructions appear after you insert the CD-ROM:
	- a. Use Windows Explorer to display the contents of the CD-ROM.
	- b. Double-click the NetTek.htm file to display the installation instructions.
- 5. After upgrading the software, install the supplied label on the back of the Y350C instrument.

### Installing Option VCE

Option VCE (Virtual CE) is installed as part of the normal operating system install; there is no separate install procedure for Option VCE. Although Option VCE is installed as part of the operating system, it must be enabled by an options key. An options key is a coded text string that is tied to the serial number and Global ID of the instrument. An options key works only on the Y350C for which it is purchased.

This kit contains a label that shows the options key required for enabling Option VCE (if you purchased the option with this kit). When you first start Virtual CE for NetTek, you will be prompted to enter the options key.

#### **::** End of document **::**